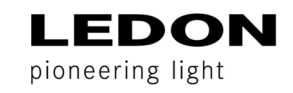

# BEDIENUNGSANLEITUNG BASICDIM WIRELESS BLUETOOTH MODUL

### HINWEISE:

- 1. Schalten Sie die Spannungsversorgung vor der Installation aus.
- 2. Die Installation setzt Fachkenntnisse voraus und muss von einer qualifizierten Fachkraft, wie einem Elektriker oder einer ähnlich qualifizierten Person, durchgeführt werden.
- 3. Die Antenne des Bluetooth Moduls darf nicht vollständig mit Metall bedeckt werden (z.B. Aufbaurahmen an einer Stahlbeton-Decke), sodass die Reichweite und die Funktionalität nicht eingeschränkt werden. Die Antenne befindet sich an der Ecke des Gehäuses, an der Unterseite der Leiterplatte, direkt über dem Boden des Geräts.
- 4. Die gleichzeitige Verwendung mehrerer Smartdevices (Smartphone, Tablet-PC, etc.) kann zu Datenkollisionen führen.
- 5. Technologie: Bluetooth 4.0 / BLE
- 6. Kompatibilität: mit allen Casambi Ready Geräten
- 7. Unbegrenzte Anzahl an Netzwerken, Szenen und Gruppen
- 8. Max. Anzahl an Geräten pro Netzwerk: 127 (Classic Netzwerk) / 250 (Evolution Netzwerk)

#### Eine ausführlichere Anleitung finden Sie unter

https://www.tridonic.com/com/de/download/technical/Dokumentation\_Tridonic\_4remote\_BT\_DE.pdf bzw. https://www.tridonic.com/com/de/products/basicdim-wireless-modul.asp#tab4

## VERDRAHTUNG DALI:

LED-Konverter und das basicDIM Wireless Modul werden mit einer 2-Draht-Bus-Leitung verbunden. Die Netzleitungen werden an das basicDIM Wireless Modul angeschlossen.

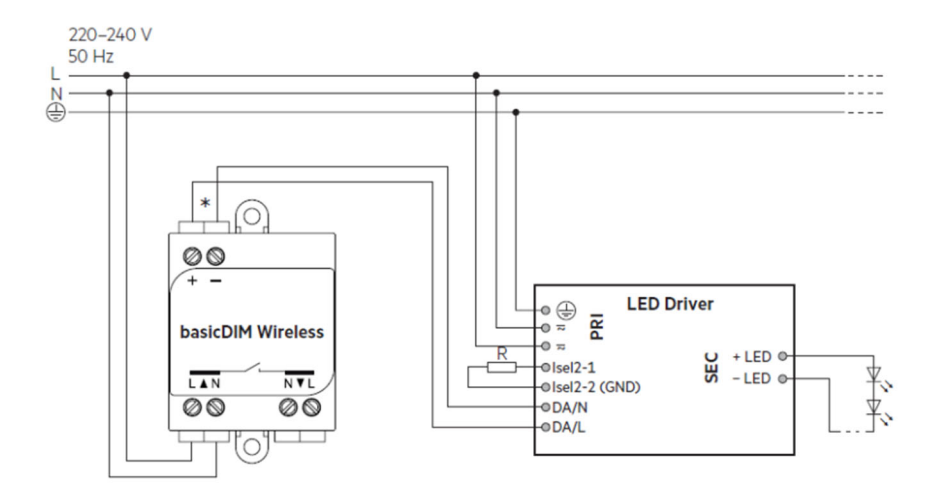

## APP NUTZUNG:

Download: App "4remote BT" von Tridonic; gratis im Playstore oder App Store erhältlich **Hinweis:** Aktivierung von Bluetooth und Standort ist erforderlich

Schalten Sie Ihre basicDIM Wireless-fähigen Leuchten ein und öffnen Sie die App. Wählen Sie die Option "Meine Netzwerke" aus, um ein neues Netzwerk einzurichten oder zu den bereits erstellten Netzwerken zu gelangen.

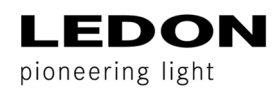

 $\left( \frac{1}{2} \right)$ 

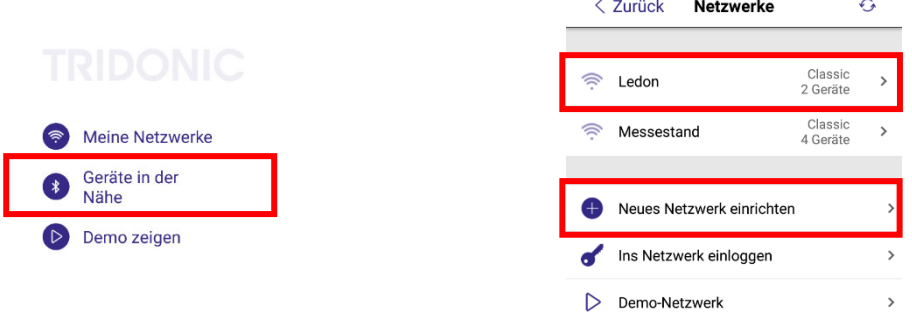

Falls der Konverter nicht richtig erkannt wird, muss das Profil treiberabhängig angepasst werden:

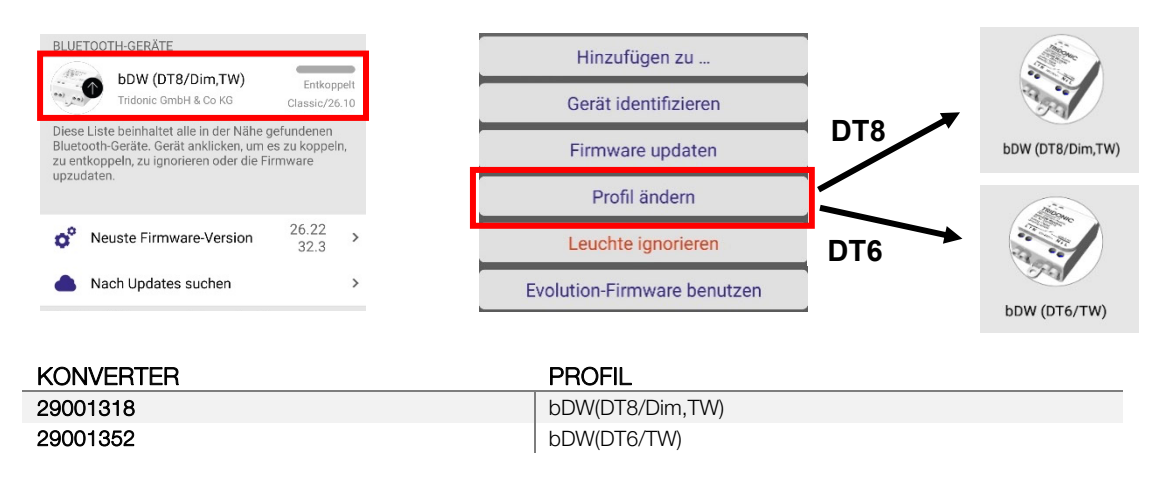

Das Gerät muss dann nur noch in das erstellte **Netzwerk hinzugefügt** werden. Das Smartdevice ist nun mit der Leuchte verbunden und die Leuchten können beliebig gesteuert werden.

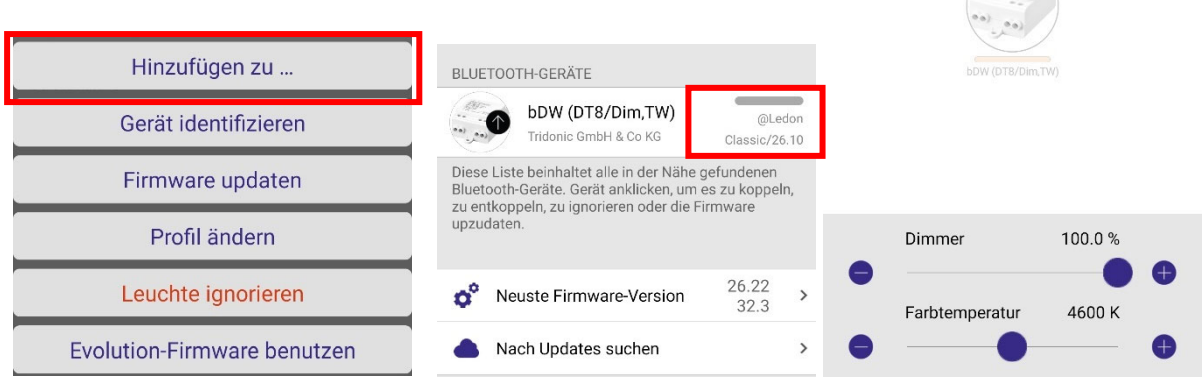

Folgende Registerkarten sind in der 4remote BT-App verfügbar:

- Leuchten: Alle ans Netzwerk gekoppelten Leuchten können gruppiert und gesteuert werden.
- Galerie: Alle ans Netzwerk gekoppelten Leuchten können über Steuerpunkte, die in einem aufgenommenen Bild platziert werden, gesteuert werden.
- Szenen: Statische oder zeitbedingte Szenen sowie Animationen können erstellt und manuell aufgerufen werden.
- Mehr: Hier können Timer erstellt, ans Netzwerk gekoppelte Taster und Sensoren konfiguriert, Einstellungen von Netzwerk und App vorgenommen und Geräte vom Netzwerk entkoppelt bzw. ans Netzwerk gekoppelt werden.